# Meraki 디바이스 연결 불가 문제 해결 - Meraki 대 시보드

## 목차

소개 장치에 연결할 수 없는 문제 및 문제 해결 단계 문제 해결 단계

# 소개

이 문서에서는 Meraki Dashboard - Device unreachable 문제를 해결하는 방법에 대해 설명합니다.

## 장치에 연결할 수 없는 문제 및 문제 해결 단계

전원 또는 Meraki 클라우드와 동기화되지 않아 Meraki 디바이스에 연결할 수 없는 경우

스냅샷을 사용하여 디바이스에 연결할 수 없는 단계를 참조하십시오.

- 1. Meraki 대시보드에 로그인합니다.
- 이미지에 표시된 대로 Network(네트워크) > Site ID(사이트 ID) > Clients(클라이언트)로 이동 2. 합니다.

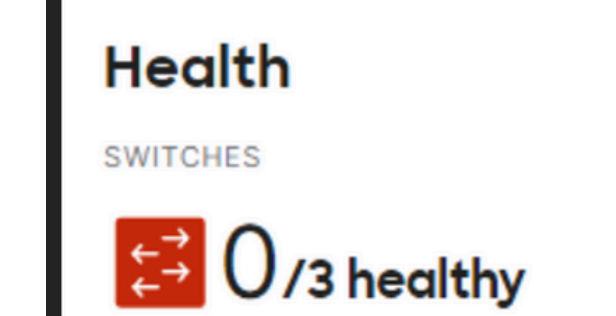

3. 이미지에 표시된 대로 Switches or Wireless Section > Switches 또는 Access Points로 이동합니 다.

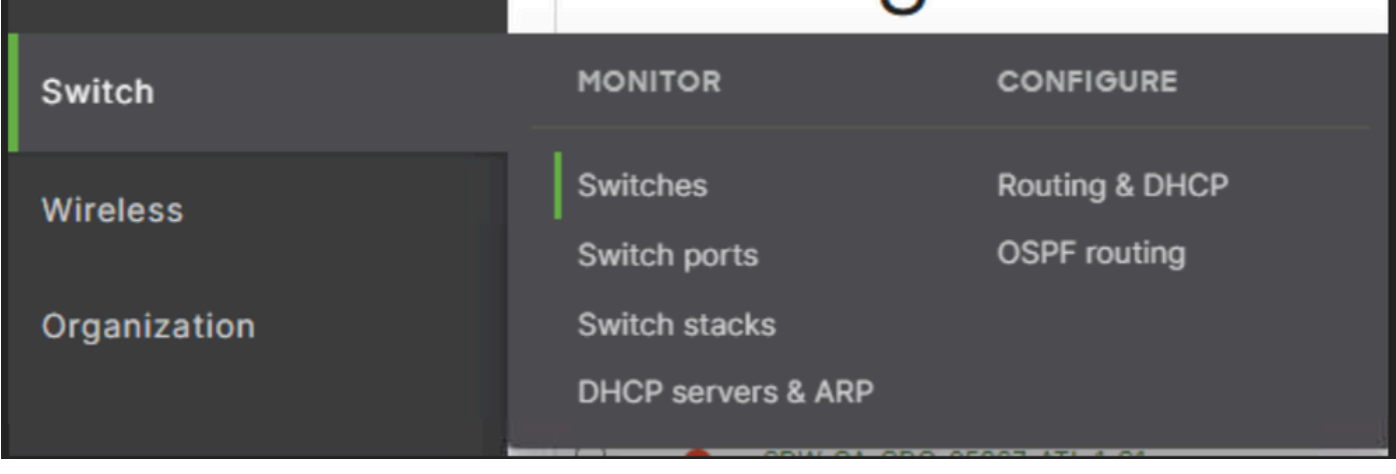

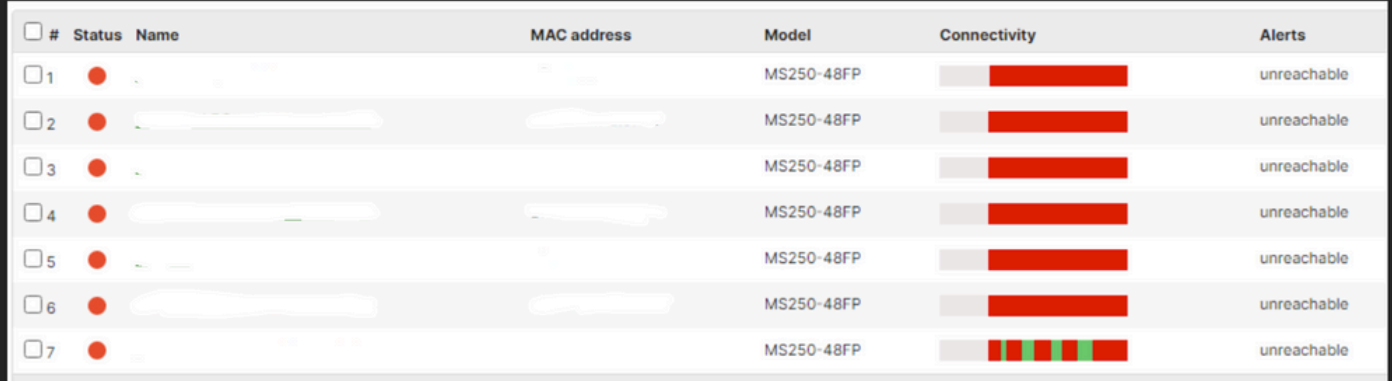

4. 도달할 수 없는 디바이스를 클릭하여 도달 불가 시간을 확인합니다.

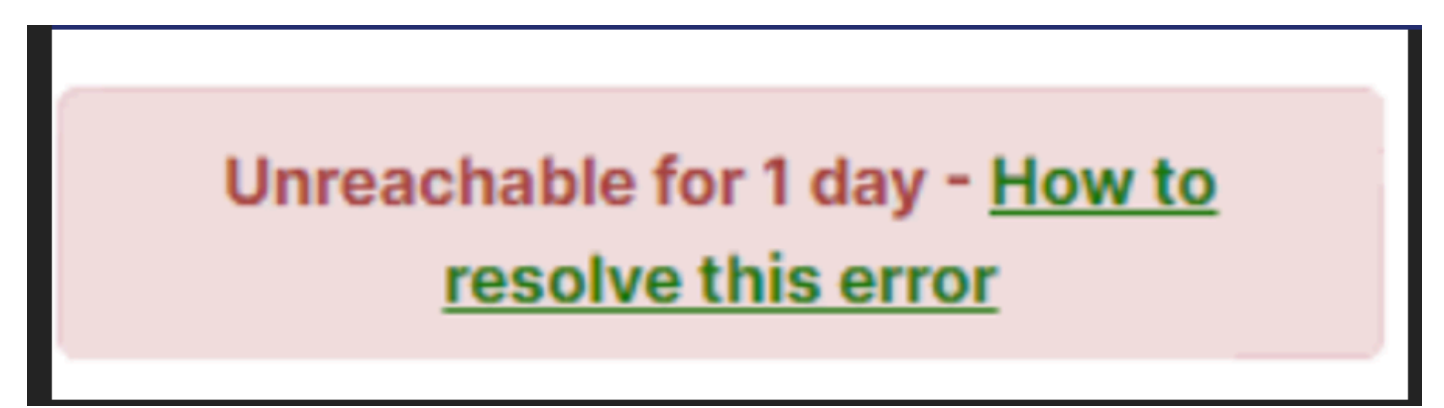

5. 이미지에 표시된 대로 특정 디바이스의 내역 연결 데이터를 찾을 수 있습니다.

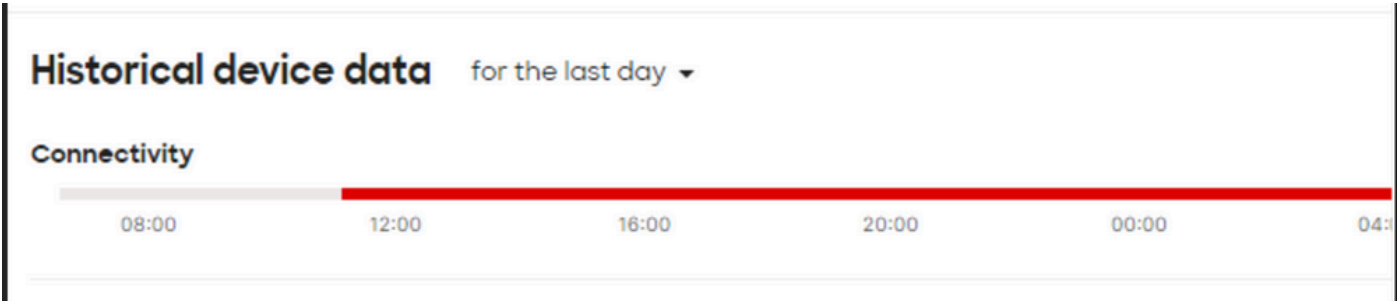

#### 문제 해결 단계

액세스 포인트 또는 스위칭이 디바이스에 전원을 공급받는 디바이스에서 전원을 수신하는지 1.확인합니다.

2. 디바이스의 LED 깜박임 색상과 해당 색상이 주황색으로 표시되는지 확인합니다.

- 4. 업스트림 디바이스가 올바르게 연결되어 있고 전원이 켜져 있는지 확인합니다.
- 5. Layer 1 연결(예: 케이블 및 포트)을 선택합니다.
- 6. 인터넷에 대한 디바이스 연결이 정상인지 여부를 확인합니다.
- 7. 전원을 사용하여 장치를 재활용하고 케이블 테스트도 실행하십시오.
- 8. 케이블 실행 테스트에 실패할 경우 현장 엔지니어를 통해 오류를 알려야 합니다.